## **Finding journal articles on reading lists using the EBSCO database**

One question we get asked quite frequently is…

## *How do I find the journal articles that are on my reading list?*

In order to explain the easiest way of doing this I am going to use the following reference as an example:

Wright, P.M. and McMahan, G.C. (2011) 'Exploring human capital: putting 'human' back into strategic human resource management, *Human Resource Management Journal,* 21(2), pp. 93-104

In the following order, the four key pieces of information that we need are:

- Title of journal *Human Resource Management Journal*
- Year of publication **(2011)**
- Volume and issue number **21(2)**
- Page number(s) **93-104**

Now that we have this information, the starting point is the **Journals by Title** search tab located on the library homepage.

This resource provides an A-Z list of all of the individual journals that the library subscribes to and where they can be found.

Type the name of a particular journal title into the search box (i.e., Human Resource Management Journal) and click 'Go'.

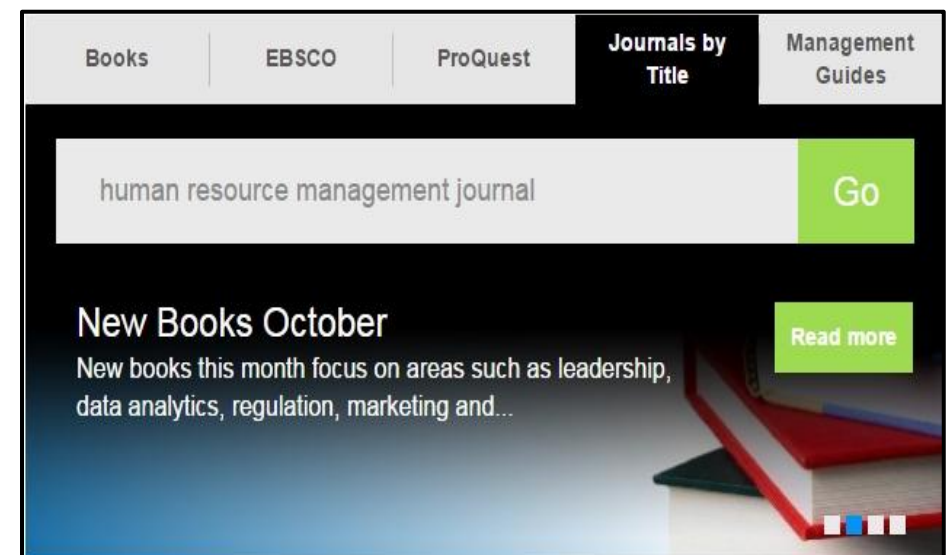

## **For this particular journal, there are four links:**

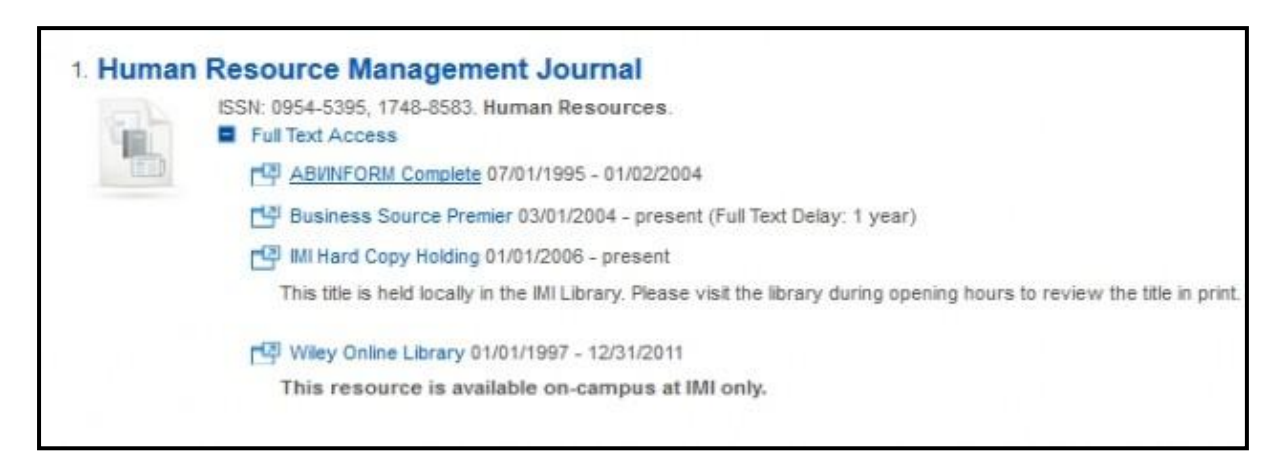

- **ABI/INFORM Complete -** *ProQuest Database*
- **Business Source Premier -** *EBSCO Database*
- **IMI Hard Copy Holding -** *refers to hard-copy issues contained within the physical library journal archive*
- **Wiley Online Library -** *external link to this journal but only accessible when in the IMI building*

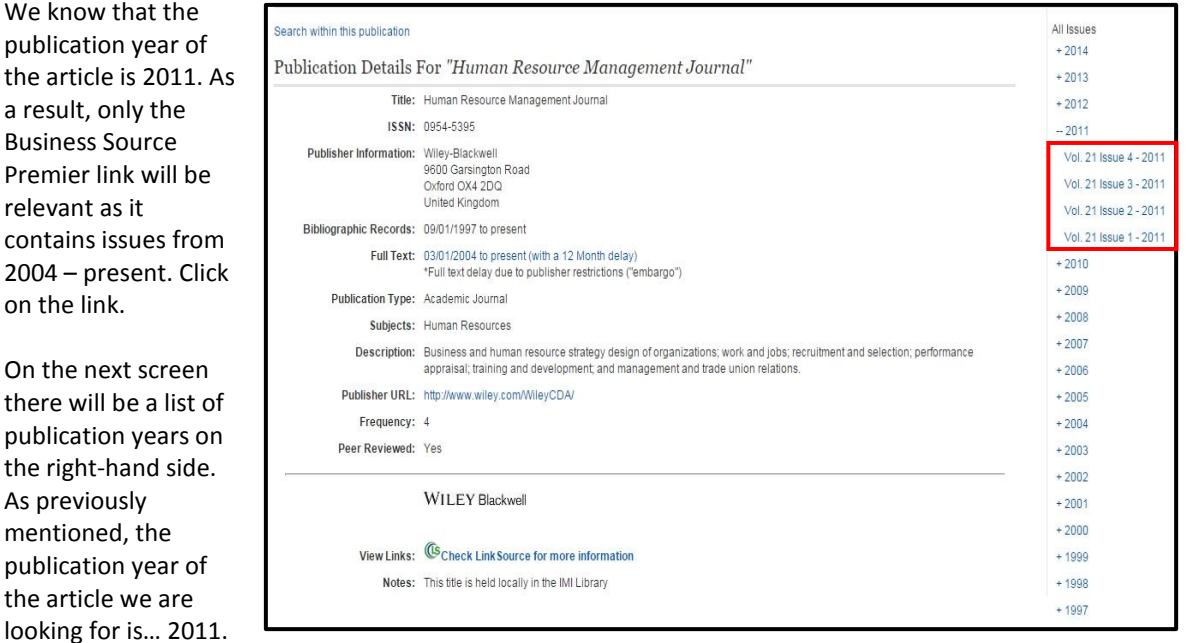

Once selected, a drop down menu will appear with a list of issues for that particular year. Here is the last important bit, we have identified that the article is from volume 21, issue 2. Click on this issue and you will be presented with a list of articles contained within this specific issue only. In the large majority of cases the number of returned articles will be small.

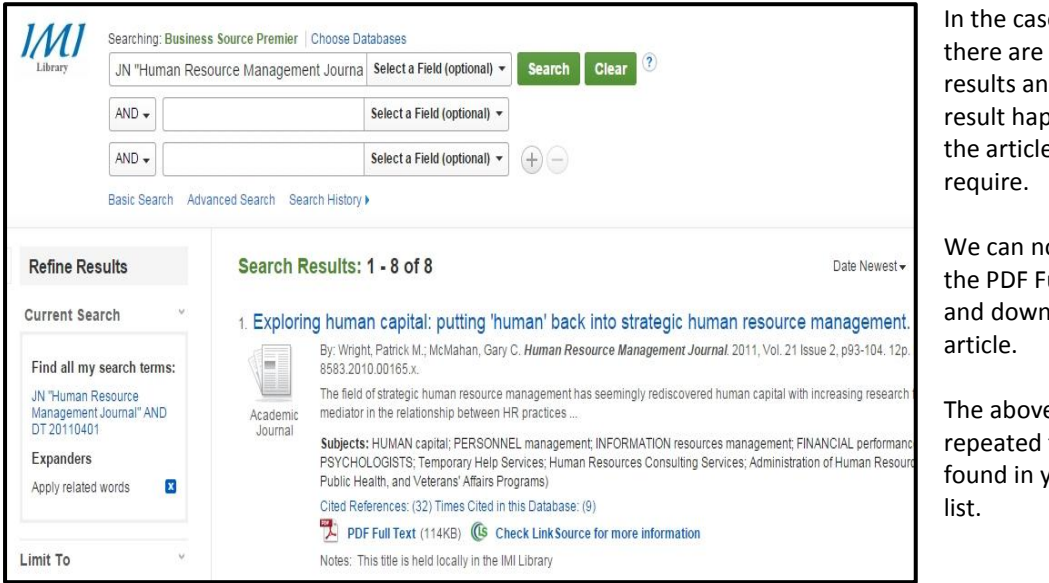

e of this issue, a total of 8 nd the first pens to be e that we

ow click on ull Text option hload/print the

e steps can be for all articles your reading

If you need any help using this guide, please don't hesitate to contact the Information Desk in the library. You can call to the desk in person, or contact us by phone (01-2078513) or email **[knowledge@imi.ie](mailto:knowledge@imi.ie)**